# **Installation Instructions**

© 2005-2010 Motonori Tsuji. All Rights Reserved.

## **Contents**

Installation of *TclPro1.2* Installation of The Products Serial Number **Notes** 

# **Installation of** *TclPro1.2*

For users of WindowsNT4, 2000, XP Professional, Vista, and 7, you must login to your machine as an Administrator. For users of Windows95, 98, and XP home edition, a specific account is not required.

Download the *TclPro1.2* installer for Windows from the following URL address to an arbitrary  $\text{drive}$ .

URL: http://www.tcl.tk/software/tclpro/eval/1.2.html

Once you have downloaded the *TclPro1.2* installer, double-click on the installer icon, and then follow the installation instructions provided.<sup>2</sup>

# **Installation of The Products**

#### **IMPORTANT**

PLEASE DO NOT INSTALL THE PRODUCT SIMULTANEOUSLY WITH THE INSTALLATION OF HYPERCHEM. YOU HAVE TO HAVE USED HYPERCHEM ONCE, BEFORE INSTALLATION OF THE PRODUCT.<sup>3</sup>

For users of WindowsNT4, 2000, XP Professional, Vista, and 7, you must login to your machine as an Administrator. For users of Windows95, 98, and XP home edition, a specific account is not required.<sup>4</sup>

Once you have inserted the CD-ROM into a CD drive, the installer should run automatically.<sup>5</sup> If you have previously installed *TclPro1.2* in your system, then the Setup Wizard for the package will start.<sup>6</sup>

**For Windows Vista and 7 users, operating system will ask on whether or not you permit** 

#### **the execution of the program. Please select "Permit" button.**

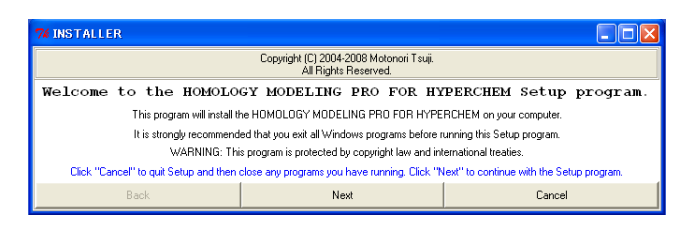

Click "Next" to continue with the Setup program. Then, input your name and your organization name.

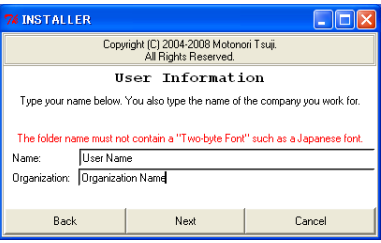

Click "Next" to continue. The installer will find a system folder of Windows. If this folder is incorrect, you can type the name of your system folder. Note that a subfolder must be divided with "/" sign.

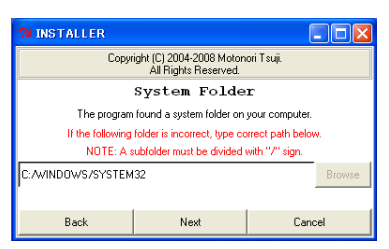

Click "Next" to continue. The installer will find a *HyperChem* folder on your computer. If you want to choose a different version of *HyperChem*, you can type the name of another *HyperChem* folder. Note that a subfolder must be divided with "/" sign.

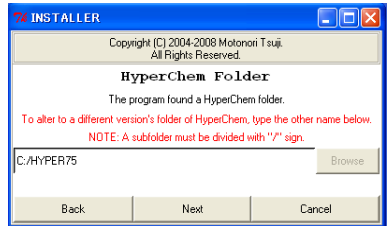

Click "Next" to continue. The installer will assign a destination folder. If you want to install the package in a different folder or drive, you can type the name of a new folder. Note that a subfolder must be divided with "/" sign. The folder name must not contain a "Space" and a "Two-bye Font" such as a Japanese font. If you have installed the free *Molecular Modeling Tools for HyperChem*

package, please overwrite its contents with the new contents of this package. Otherwise, you should remove all contents of that package before installation of this package.

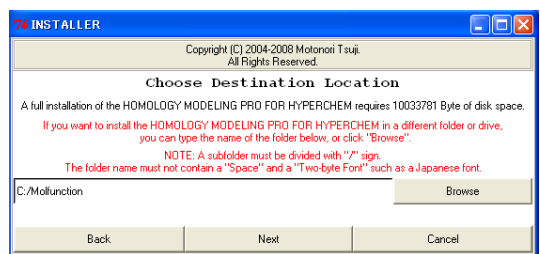

Click "Next" to continue. Type all characters of your License Key which is found in the License Agreement document attached to the package. Note that the License Key consists of some words and space.

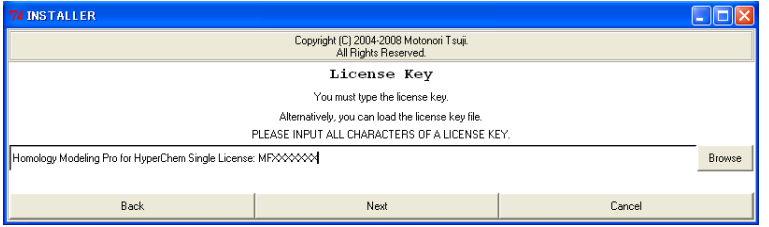

Click "Next" to continue. Then, setup has enough information to start copying the program files.

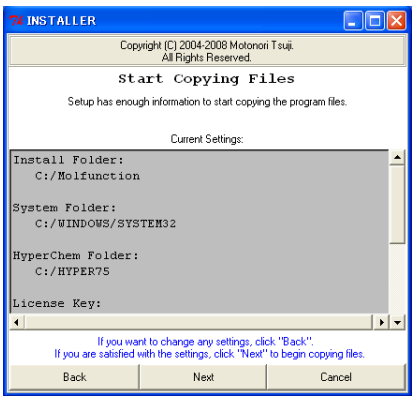

After being prompted to proceed through several steps, you will have successfully completed the installation of the package.

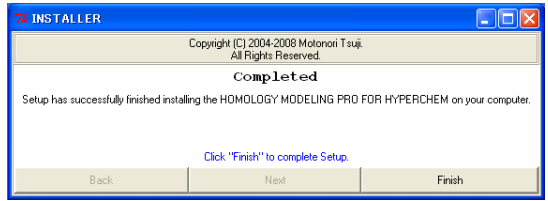

**For Windows Vista and 7 users, operating system asks on whether or not the program** 

**was successfully installed on your machine after installing. Please select "Successfully Installed" button.**

## **Serial Number**

Information about the serial number, as well as versions of individual programs, is given in the "About" window, which can be accessed via the "Help" menu.

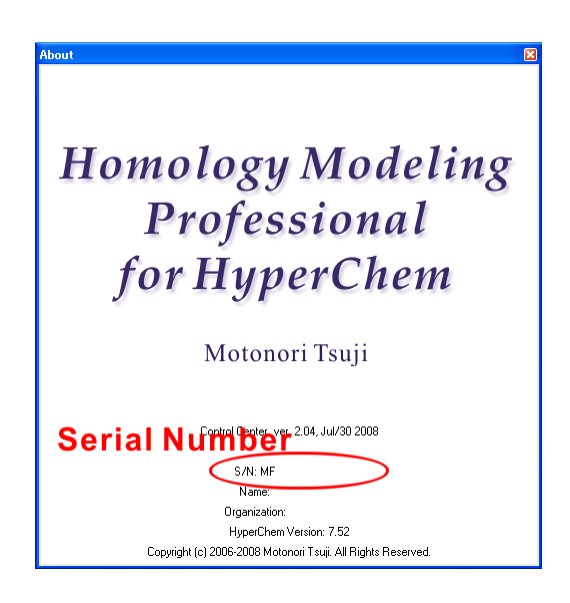

## **Notes**

<sup>1</sup> TclPro1.2 is available from the above Web site free of charge, and its perpetual free license key is also available from the same Web page.

<sup>2</sup> The *TclPro1.2* installer will install and copy its files into a new folder, c:¥Program Files¥Tcl. The installer will automatically associate the file prowish80.exe with the Tcl executable files (.tcl and .tbc) via the user environment parameters. However, if you install *TclPro1.2* under custom conditions, you must edit the path for the Tcl/Tk using the Windows user environment parameter dialog box. On the other hand, if you have installed other versions of Tcl/Tk, you must remove the path for those previous Tcl/Tk versions, using the Windows user environment parameter dialog box.

<sup>3</sup> *HyperChem* may register wrong data into the Windows Registory. As a result, everyone cannot initiate *HyperChem*. In this case, you must edit the Windows Registory using the "Regedit.exe". Please contact us on details.

<sup>4</sup> In the case of Windows95 and 98, after the installation of *TclPro1.2*, the setup wizard can be started by double-clicking on the file "Installer.tbc", instead of on the "Setup.exe" file. It should be noted that in these two operating systems, auto-run will not function.

<sup>5</sup> If the installer does not automatically run, you can right-click on the CD-ROM icon in the "My Computer" folder. Select "Explore". When the folder has opened, you can double-click on the file "Setup.exe", instead of using the auto-run function.

<sup>6</sup> In certain cases, if you have not already set the path for *TclPro1.2* in the Windows user environment parameter dialog box, the installer will not start.

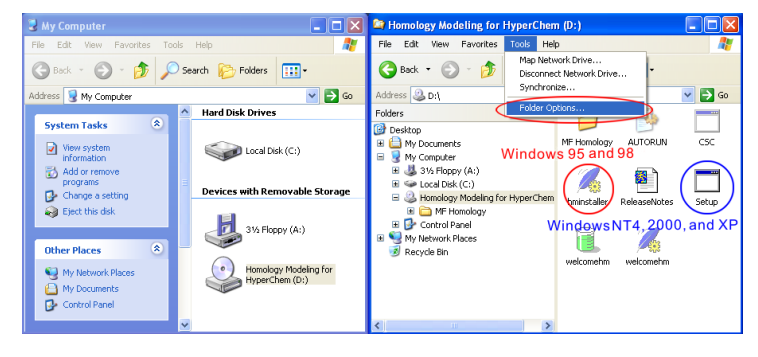